## Arduino Basics

5H + 5V

13-06-2023 1

### Opdrachten

- ·[https://arduino](https://arduino-lessen.nl/)-lessen.nl
- •Les 1 tot en met 5

13 -06 -2023

### Arduino-lessen 1+2: Arduino op breadboard

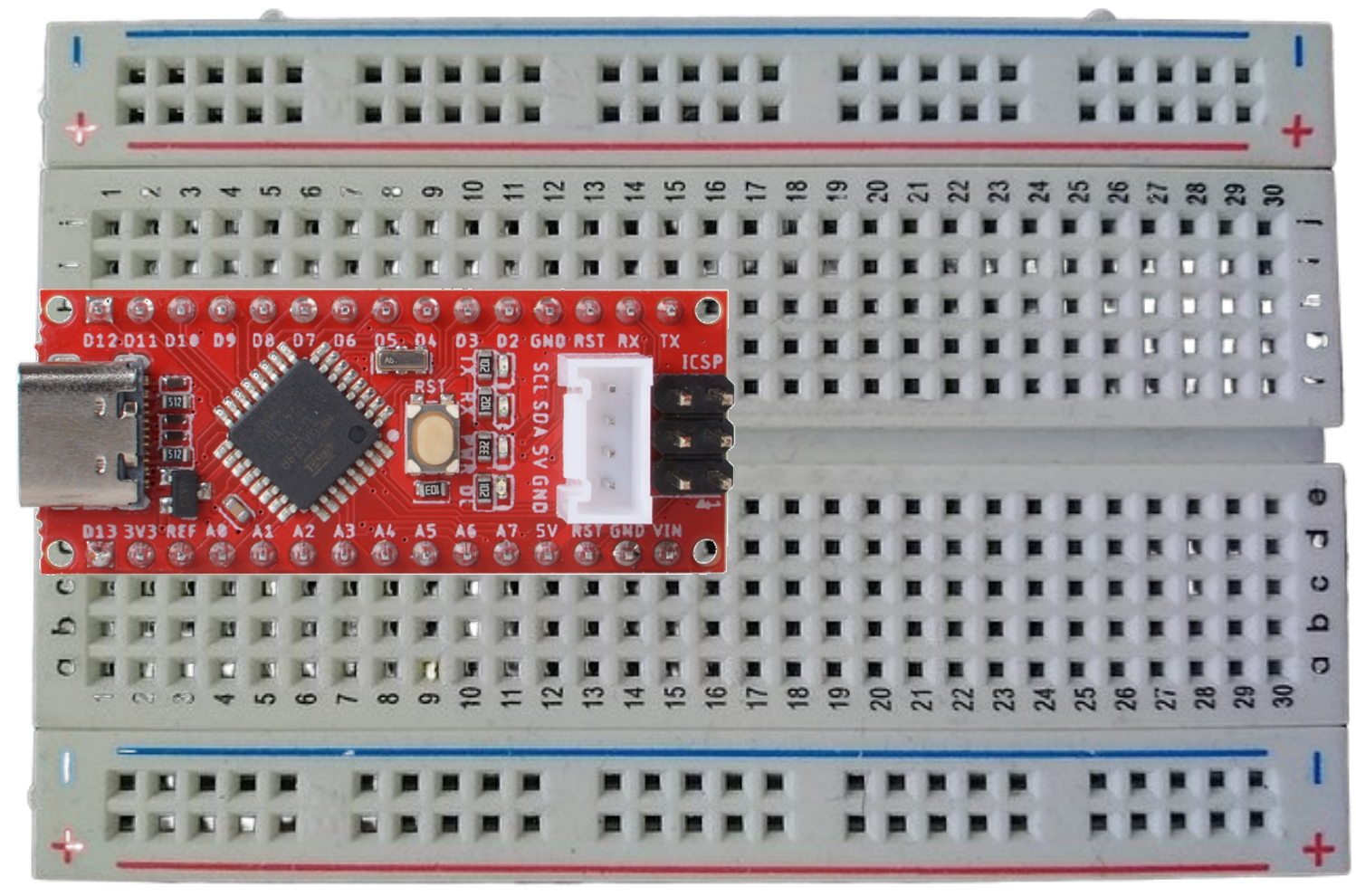

13-06-2023 3

### Arduino-lessen 1+2: Knipperend LED circuit

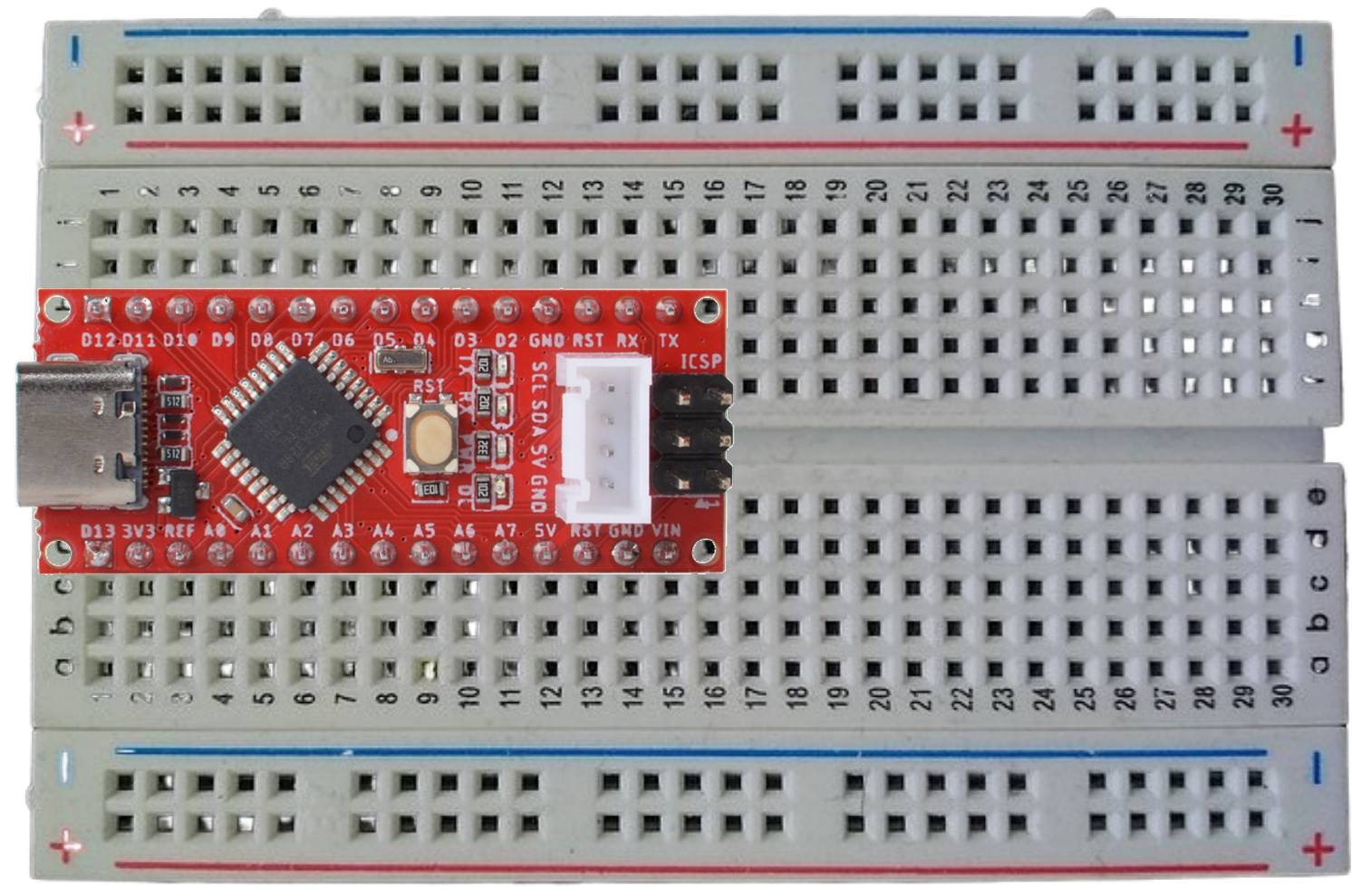

13-06-2023 4

### Arduino-lessen 1+2: Knipperend LED code

```
// the setup function runs once when you press reset or power the board
void setup() {
 // initialize digital pin LED_BUILTIN as an output.
```

```
pinMode(LED_BUILTIN, OUTPUT);
```

```
// the loop function runs over and over again forever
```

```
void loop() {
```
ł

```
delay(1000);delay(1000):
}
```

```
digitalWrite(LED_BUILTIN, HIGH); // turn the LED on (HIGH is the voltage level)
                                  // wait for a second
digitalWrite(LED_BUILTIN, LOW); // turn the LED off by making the voltage LOW
                                  // wait for a second
```

```
UITLEG
```
### Arduino-lessen 3: gedimd led theorie Pulse Width Modulation (PWM)

- PWM doet net alsof je een digitale poort ook een waarde TUSSEN 0 en 1 kunt geven.
- Heel snel aan en uit
- Het percentage van de tijd dat PWM aan staat, noemen we de duty cycle

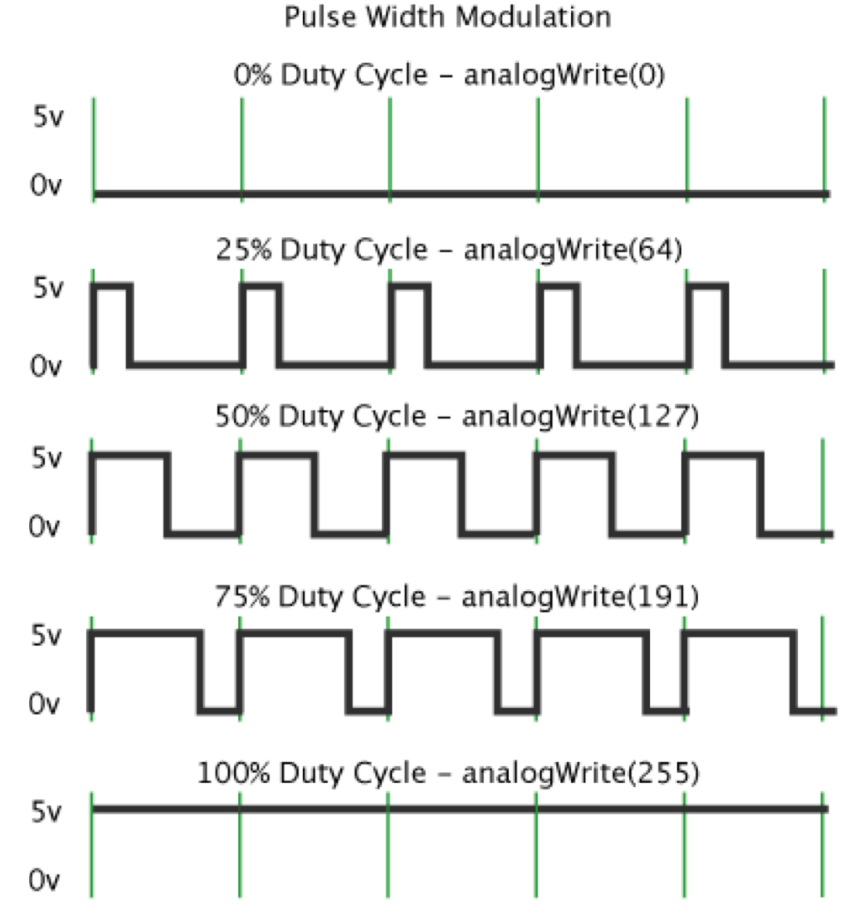

### Arduino-lessen 3: gedimd LED circuit

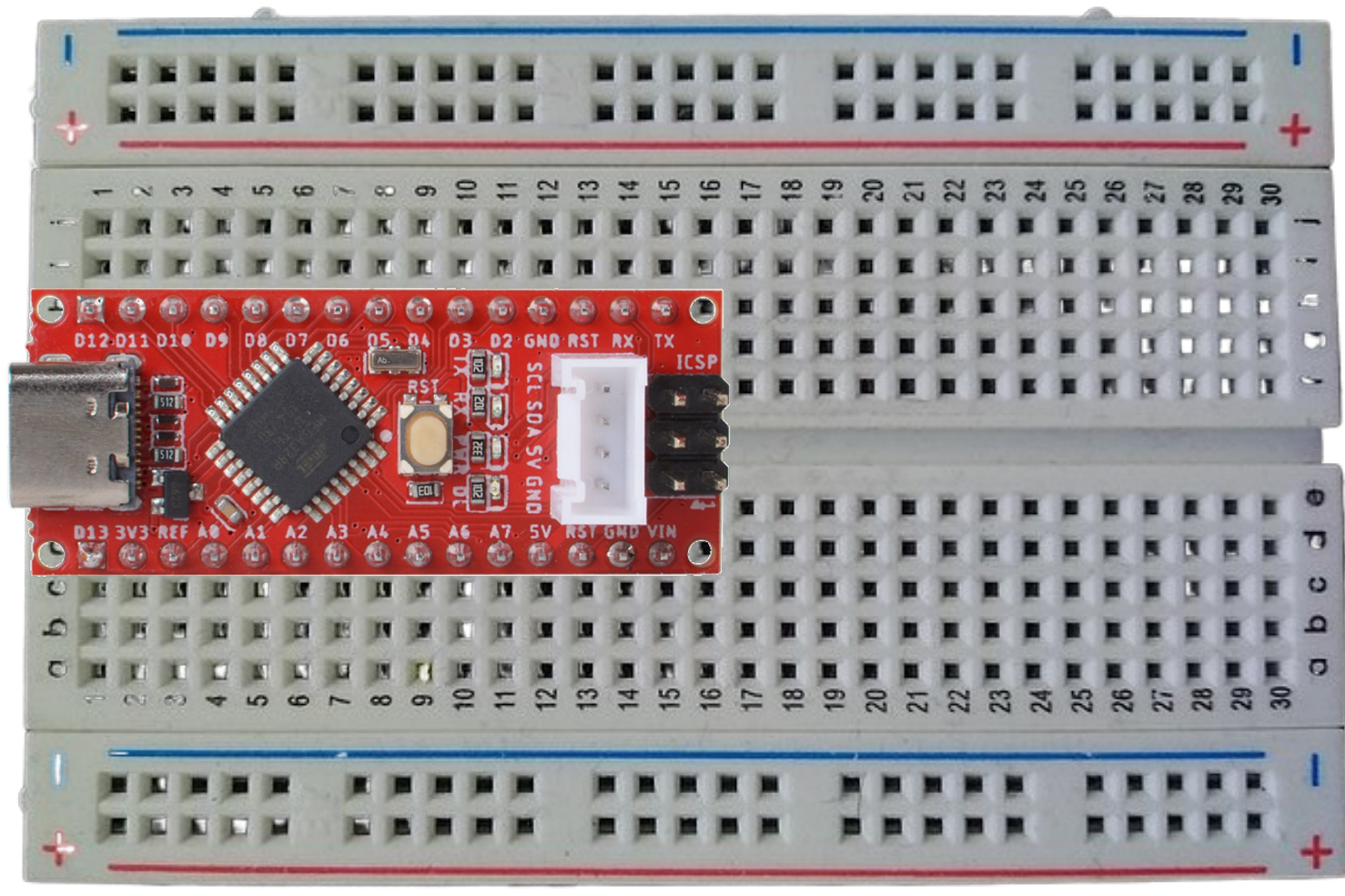

Op de meeste Arduino's zijn de PWM pins aangegeven met een "~" teken, zoals ~3, ~5, ~6, ~9, ~10 en ~11.

 $13-06-2023$ Bij de Arduino op de afbeelding is dit helaas niet zo. De pinnen met PWM zijn wel dezelfde: 3, 5, 6, 9, 10 en 11.

### Arduino-lessen 3: gedimd LED code

int led $P$ in = 9; // the PWM pin the LED is attached to int brightness =  $\theta$ : // how bright the LED is int fadeAmount = 5:  $\frac{1}{2}$  how many points to fade the LED by

```
// the setup routine runs once when you press reset:
void setup() {
 // declare pin 9 to be an output:
  pinMode(ledPin, OUTPUT);
```

```
ļ,
```

```
// the loop routine runs over and over again forever:
void loop() {
 // set the brightness of pin 9:
 analogWrite(ledPin, brightness);
```

```
UITLEG
```
 $\mathbf{B}$ 

```
// change the brightness for next time through the loop:
brichteness = briahtness + fadeAmount:
```

```
// reverse the direction of the fading at the ends of the fade:
if (brightness \leq 0 || brightness >= 255) {
  fadeAmount = -fadeAmount;ł
// wait for 30 milliseconds to see the dimming effect
delay(30);
```
### Arduino-lessen 4: potmeter

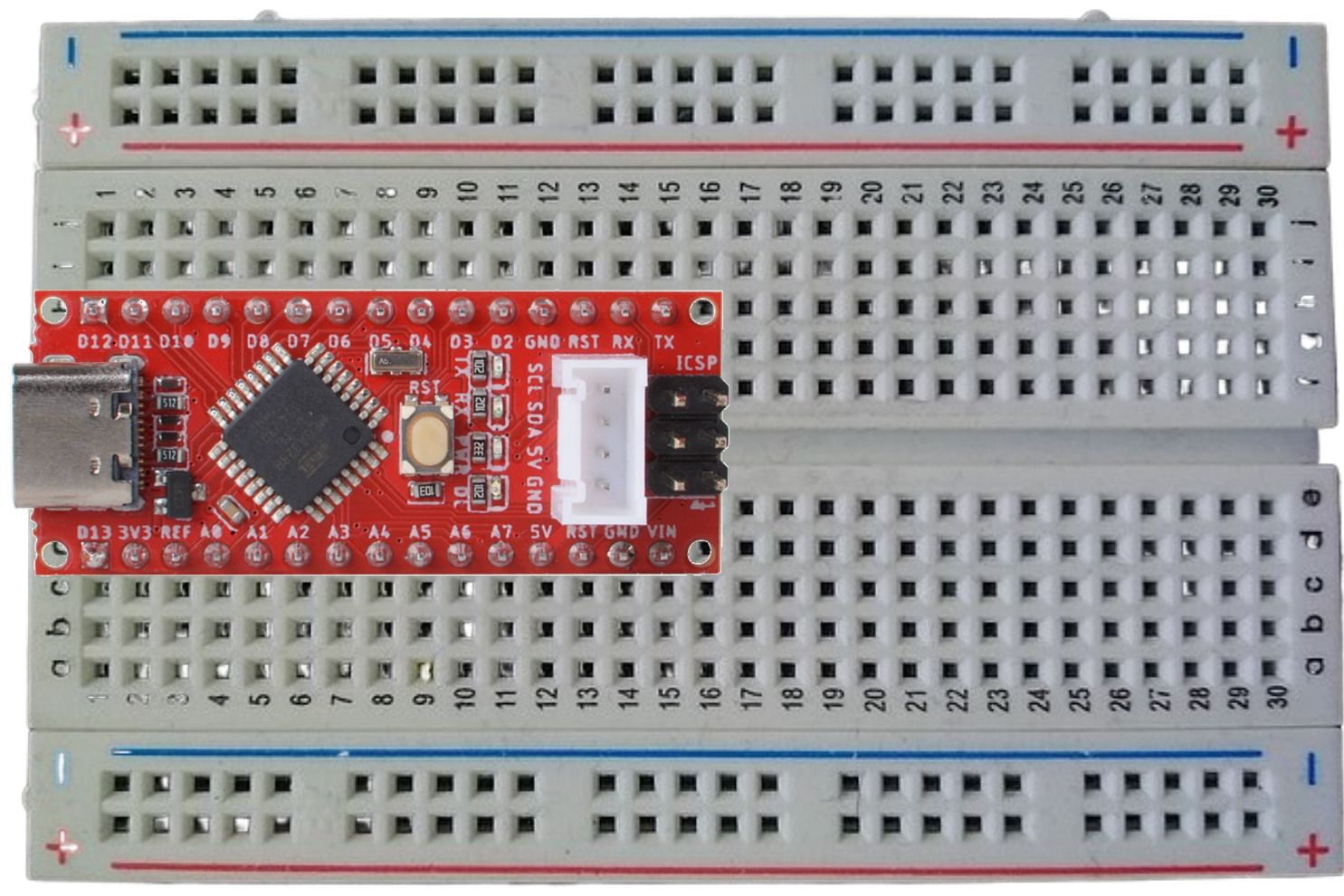

13-06-2023

### Arduino-lessen 4: potmeter

```
int sensorPin = A0; // select the input pin for the potentiometer
int ledPin = 13; \frac{1}{2} select the pin for the LED
int sensorValue = 0: // variable to store the value coming from the sensor
```
#### void setup $()$  {

```
\frac{1}{2} declare the ledPin as an OUTPUT:
pinMode(ledPin, OUTPUT);
pinMode(sensorPin, INPUT);
```

```
UITLEG
```
 $\mathbf{R}$ 

}

```
void loop() {
  // read the value from the sensor:
  sensorValue = analogRead(sensorPin);// turn the ledPin on
  digitalWrite(ledPin, HIGH);
  // stop the program for <sensorValue> milliseconds:
  delay(sensorValue);
 // turn the ledPin off:
  digitalWrite(ledPin, LOW);
 // stop the program for for <sensorValue> milliseconds:
  delay(sensorValue);
```
## Arduino-lessen 5: knop

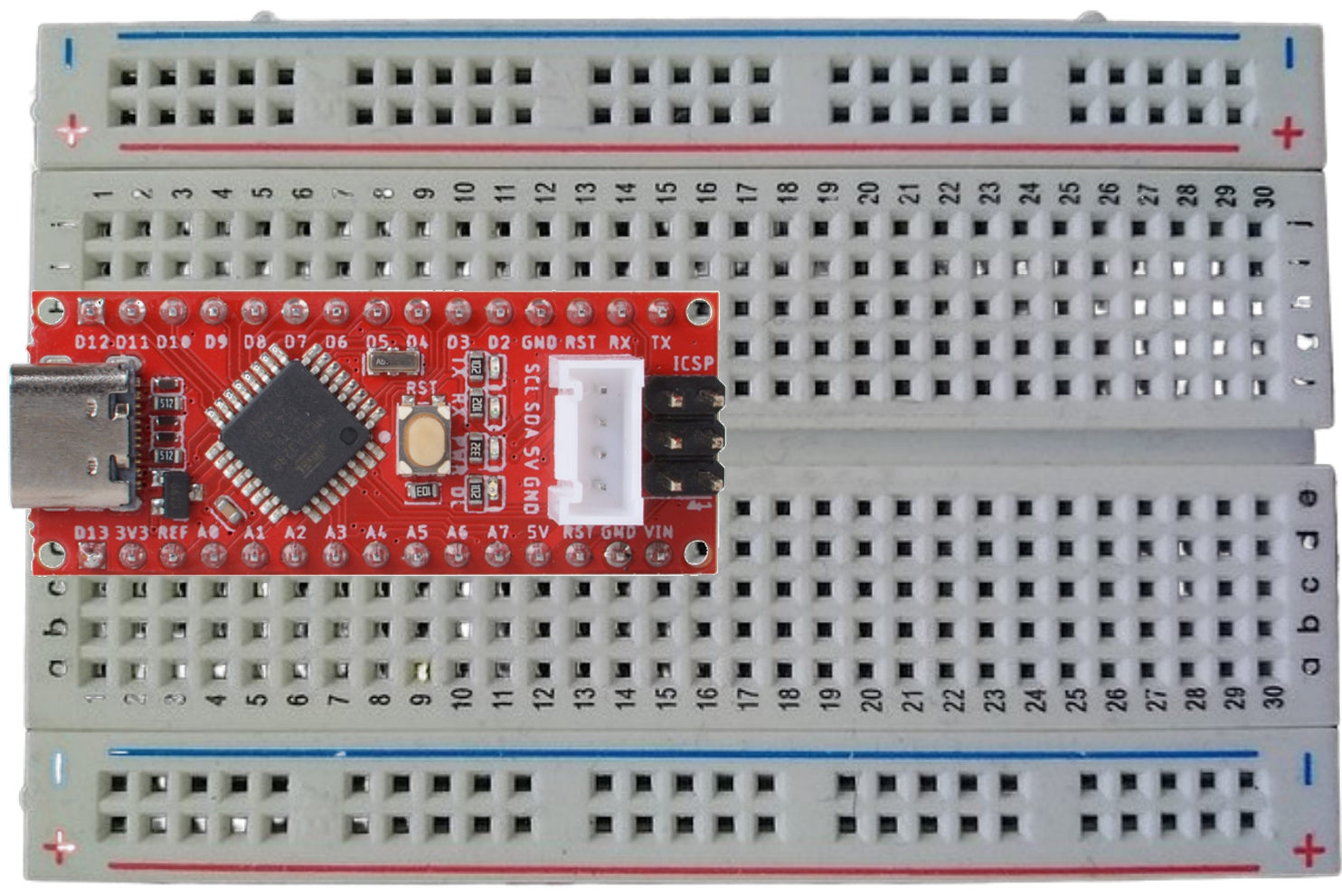

13-06-2023

UITLEG

 $\bullet$ 

 $11$ 

```
Arduino-lessen 5: knop
```
// constants won't change. They're used here to set pin numbers: const int buttonPin =  $2$ ; // the number of the pushbutton pin const int ledPin =  $13:$ // the number of the LED pin

// variables will change: int buttonState =  $0$ ; // variable for reading the pushbutton status

```
void setup() {
  // initialize the LED pin as an output:
  pinMode(ledPin, OUTPUT);
  // initialize the pushbutton pin as an input:
  pinMode(buttonPin, INPUT);
```
 $\mathcal{F}$ 

 $\begin{array}{c} \begin{array}{c} 1 \\ 1 \end{array} \end{array}$ 

```
void loop() {
  // read the state of the pushbutton value:
  buttonState = digitalRead(buttonPin);
```

```
// check if the pushbutton is pressed. If it is, the buttonState is HIGH:
if (buttonState == HIGH) {
  // turn LED on:
  digitalWrite(ledPin, HIGH);
\} else {
 // turn LED off:
  digitalWrite(ledPin, LOW);
\mathcal{F}
```
### Samenvatting

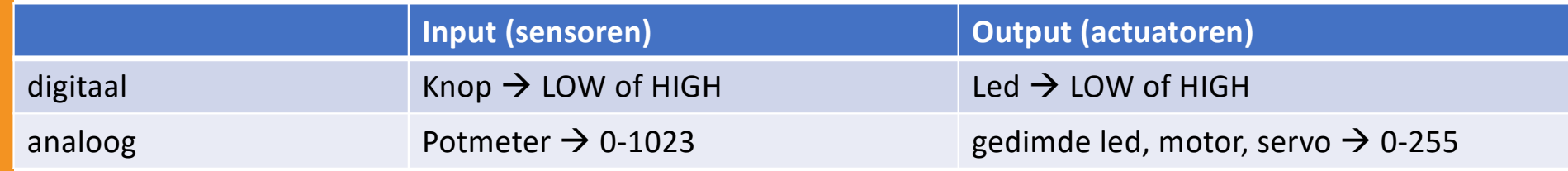

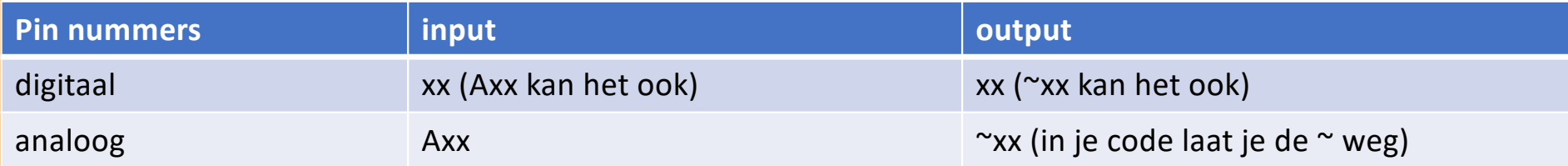

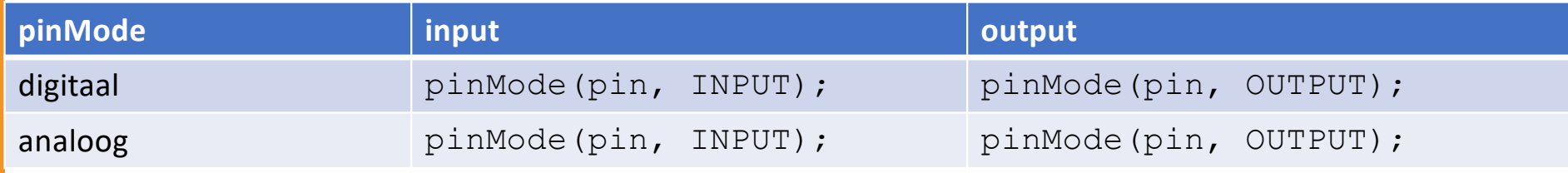

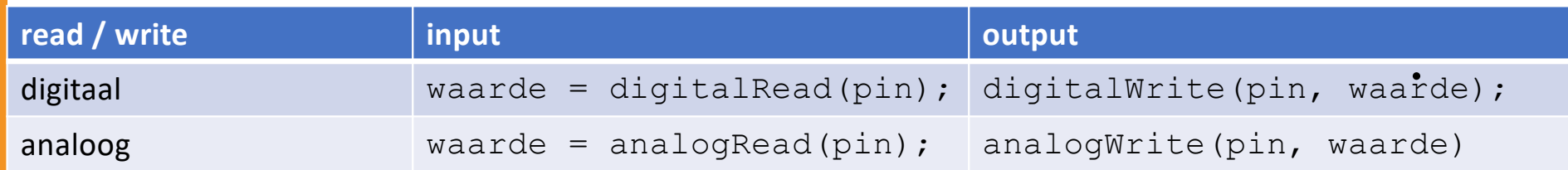

### Fouten zoeken: Serial monitor

### • Kies in de Arduino IDE in het menu: hulpmiddelen -> serial monitor

```
// the setup routine runs once when you press reset:
void setup\bigcap {
  // initialize serial communication at 9600 bits per second:
  Serial.begin(9600):
\mathcal{F}
```

```
// the loop routine runs over and over again forever:
void loop() {
  // read the input on analog pin 0:
  int sensorValue = analogRead(A0);
  // print out the value you read:
  Serial.println(sensorValue);
                  // delay in between reads for stability
  delay(1);ł
```
# CIRCUIT TEKENINGEN (slides hierna)

Dit zijn de tekeningen die de docent tijdens de uitleg op het smartboard tekent

### Arduino-lessen 1+2: knipperend led

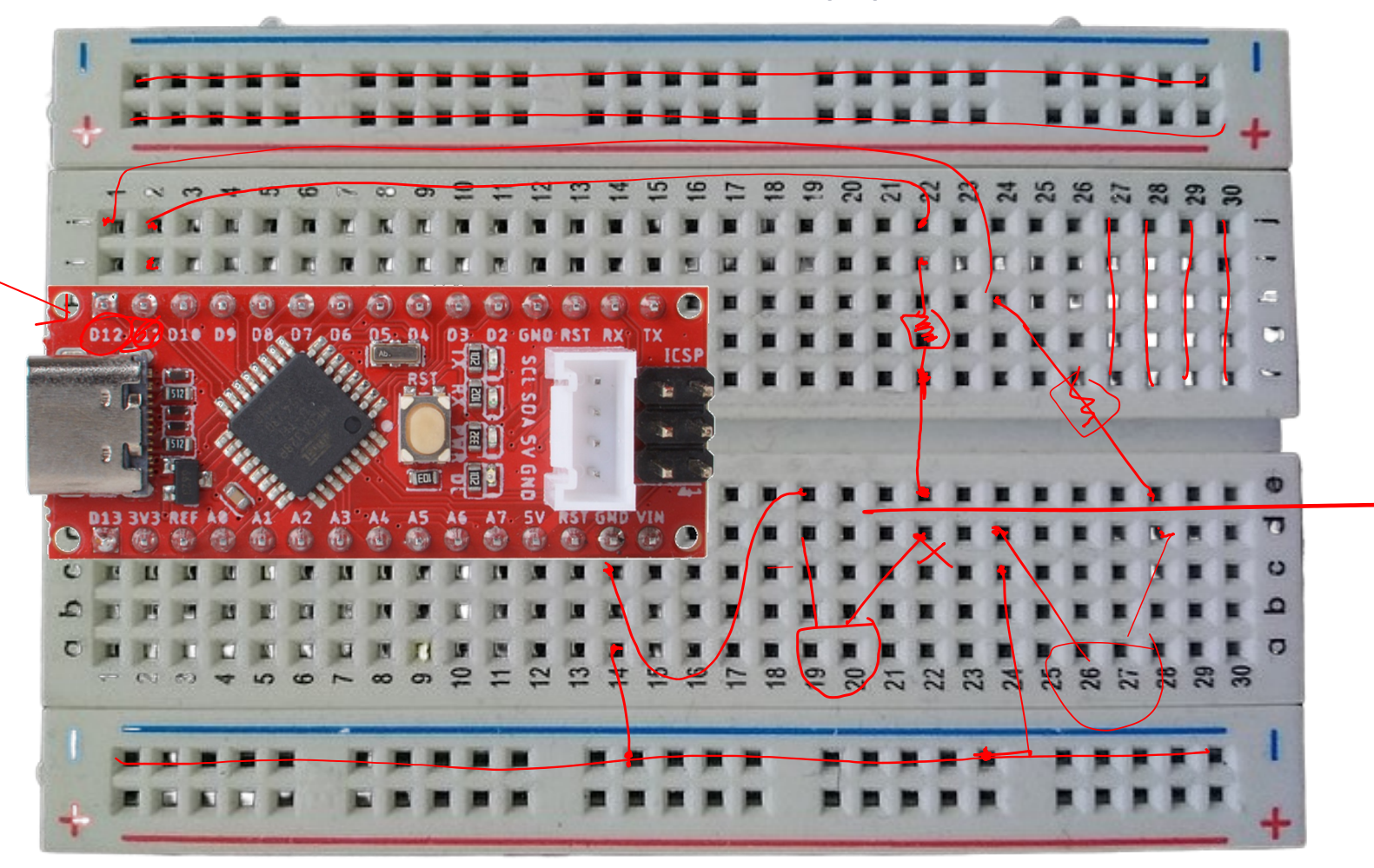

13-06-2023

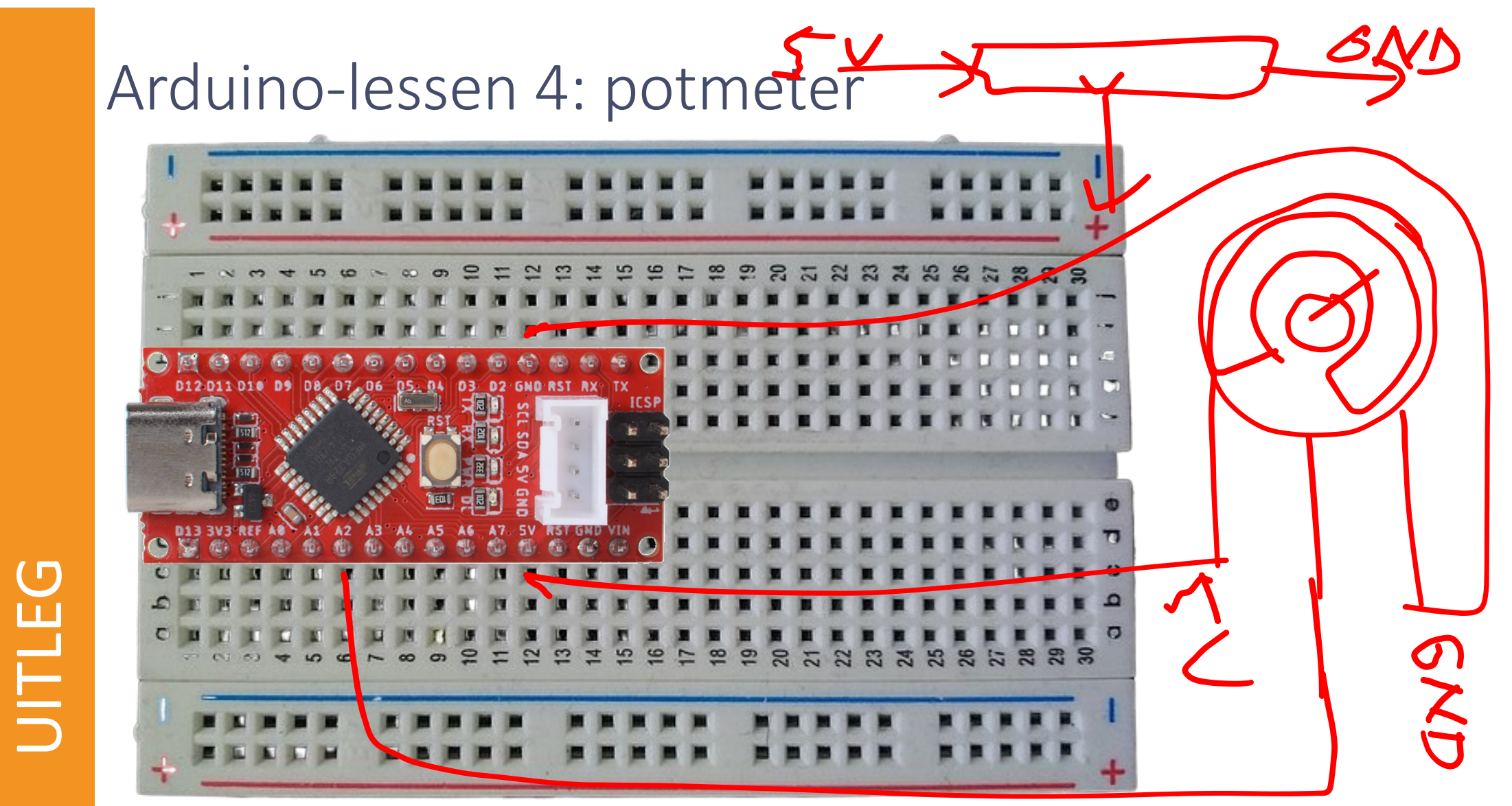

13-06-2023

17

### Arduino-lessen 4: potmeter

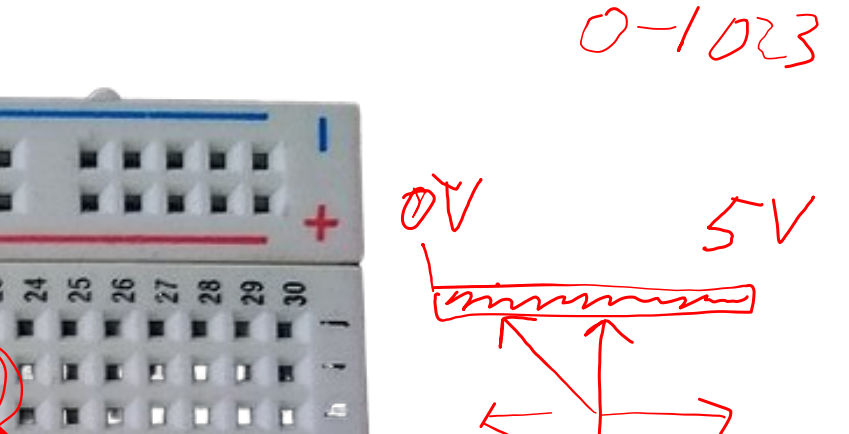

 $O_L$ 

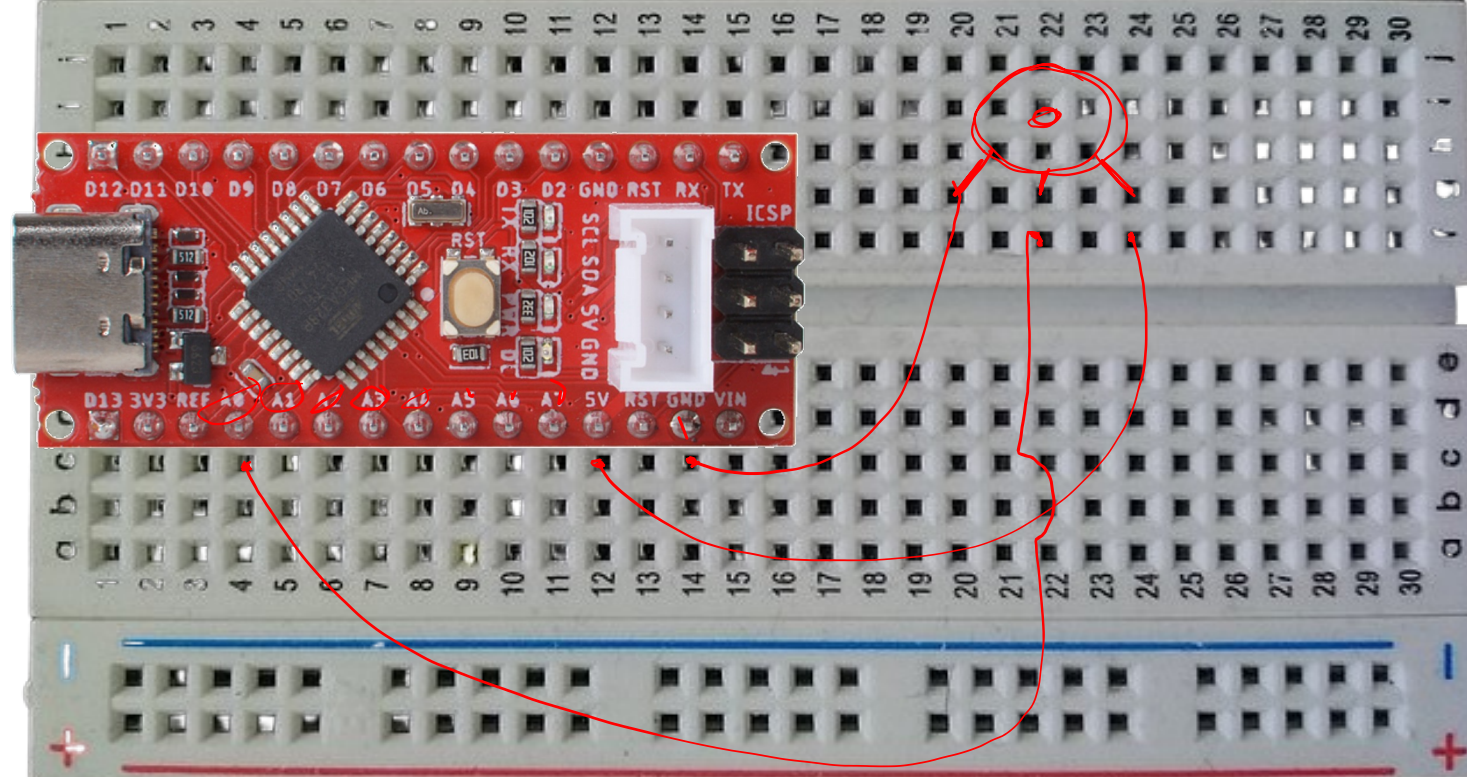

UITLEG

18

LV

13-06-2023

## Arduino-lessen 5: knop

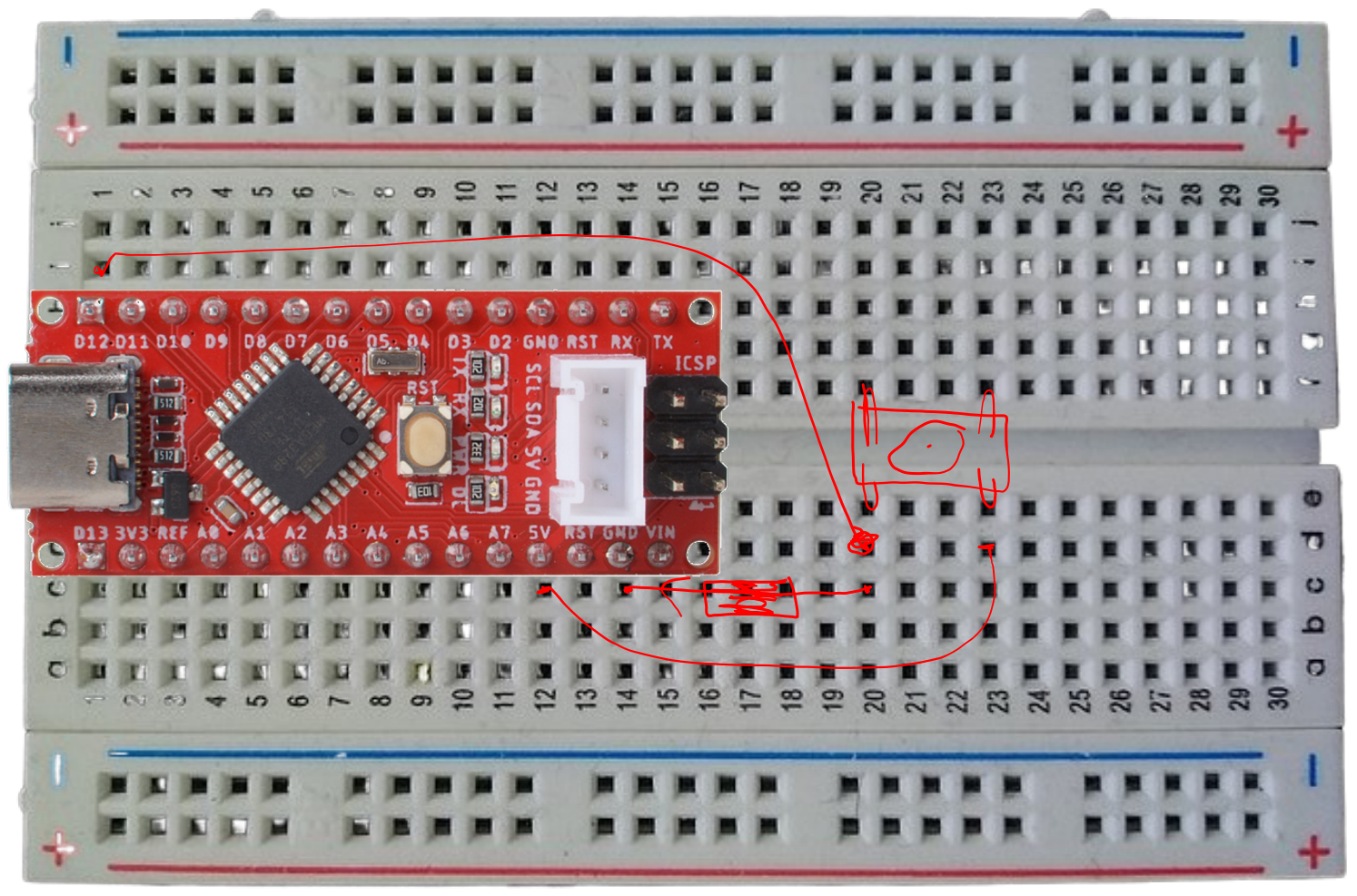

13-06-2023

UITLEG

 $\bullet$ 

19